# **TIVO UPGRADE INSTRUCTIONS (#86)**

(c) 2001-2007, weaKnees. All rights reserved.

Instructions for ONE DRIVE REPLACEMENT for TiVo HD (Value) DVRs

These instructions are available in COLOR at http://www.weaknees.com/upgrade-instructions.php

# A FEW WORDS OF CAUTION:

Upgrading a TiVo presents a few physical hazards. As with most consumer electronics devices, components in the TiVo may still carry a lethal charge, even after disconnecting from your power supply. Be aware of this while working inside your TiVo. Allow sufficient time for discharging of components and avoid contact as much as possible with potential hazards. While we have done everything we can to provide accurate, easy-to-follow instructions, we cannot be responsible for any damage done to your TiVo or to yourself as a result of your upgrade. By opening your TiVo, you agree that neither weaKnees nor any of its members or affiliates is responsible in any way for any harm done. Please be VERY careful when upgrading. NEVER open the TiVo while the unit is plugged in and NEVER operate the TiVo if the lid is not securely fastened. PLEASE NOTE: Opening the TiVo *voids the warranty* 

#### THIS KIT INCLUDES:

- 1 T10 Torx L-Key (see Figure 1)
- 1 T15 Torx L-Key (see Figure 1)
- 1 Upgrade hard drive (not shown)
- 1 Set of upgrade instructions (not shown)

## 1. OPEN THE TIVO

Unplug the power cord from your TiVo and wait five minutes for the TiVo to discharge. Do not plug the TiVo back in until you are completely finished. Be very careful of static electricity, which can destroy your TiVo's internal parts. You should not perform this upgrade on carpet.

Using the Torx T10 (smaller of the two) L-key included with your kit, unscrew the six (6) Torx screws on the back of your TiVo.

Once the six screws are removed, remove the lid. Face the front of the unit and place your palms on the top side edges of the TiVo, toward the back. Push toward the back of the TiVo (this occasionally requires a bit of force). The cover should slide back and you can then pull it up and off. Remove the cover from the TiVo.

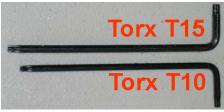

Figure 1

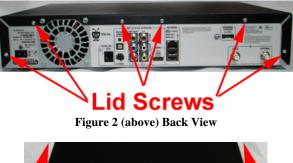

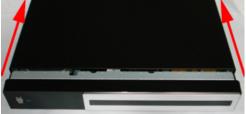

Figure 3 (above) Front View

## 2. DISCONNECT THE EXISTING DRIVE BAY

With the cover off and looking to the front-left of the TiVo, you will be able to see (1) one hard drive, (2) a set of cables (the "drive cable") running to the back of the hard drive (the drive cable connects to the hard drive with a black connector, and consists of a red cable that carries data, and a multi colored set of cables that carry power), (3) a white clip holding the drive power cable, and (4) four drive bracket screws (including one that connects the bracket to the motherboard). See Figure 4.

Gently remove the drive cables from the back of the hard drive. Hold the black connector and pull straight back (the single connector holds both cables). Remove the drive power cable from the drive power cable clip. Move the drive cable toward the back of the unit, away from the hard drive and hard drive bracket.

Using your Torx T10 L-key, unscrew and remove the four bracket screws that connect the hard drive bracket to theTiVo. See Figure 4. Set these bracket screws aside. You will be using them again later. Note: The drive screw that you will remove from the motherboard looks different from the other three bracket screws. See Figure 5.

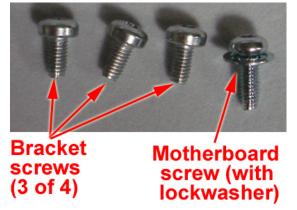

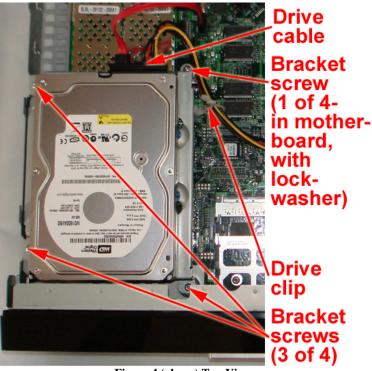

Figure 4 (above) Top View

Figure 5 (above)

#### 3. REMOVE THE EXISTING DRIVE

Take note of the position of the drive that you will be removing from the bracket. You will be installing the new drive onto the bracket in the same direction.

Using your Torx T15 L-key, unscrew the four Torx screws that connect the hard drive to the hard drive bracket. Keep these four drive screws handy; you will re-use them in the next step. See Figure 6.

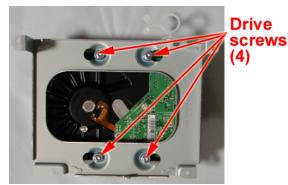

Figure 6 (above)

#### 4. CONNECT THE NEW HARD DRIVE TO THE DRIVE BRACKET

Orient your new drive and the bracket as shown in Figure 7. The drive label should be face down, and you should be looking at the drive connector. The bracket should have the two bracket pegs facing up, as shown. See Figure 7.

Once you have the bracket and drive oriented as in the picture, lift the bracket up and place it onto the drive, so that the four colored grommets are over the four screwholes in the drive.

Using the four screws your removed in the previous step, attach the drive bracket to the drive. Do not overtighten the four screws.

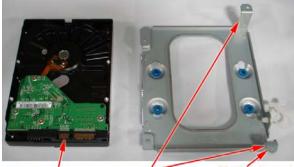

Drive connector Bracket pegs

Motherboard bracket peg

Figure 7 (above)

# 5. INSTALL THE HARD DRIVE AND BRACKET BACK INTO THE TIVO AND ATTACH THE CABLES

A.W. ((08

Figure 8 (above) Top view

Install the drive and bracket into the TiVo so that the bracket's four screwholes are aligned with the four holes in the TiVo. The drive's power and data connectors will face the back of the TiVo. See Figure 8

Secure the bracket to the TiVo using the four bracket screws you removed in Step 2. NOTE: The screw with the built-in lockwasher connects the drive bracket to the green motherboard.

Once the bracket and new drive are installed, attach the drive cables to the hard drive. See Figure 9

Then, insert the drive power cable back into the drive power clip and twist the ends of the clip. See Figure 9.

#### 6. RE-ATTACHING THE TIVO LID

Place the TiVo lid back over the TiVo with the back of the lid overhanging the TiVo by about three-quarters of an inch. At the same time, align the clips on each side of the lid so that they clip down on the sides of your TiVo. As you close the lid, be very careful of the tuner cables, which are situated close to the side of the TiVo. Slide the lid toward you while simultaneously pushing down on the top of the lid. See Figure 10. Once the lid is in place, reattach the six screws. Plug in your TiVo and enjoy!

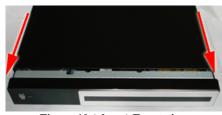

Figure 10 (above) Front view

You can verify your new capacity by looking in the System Information screen of your TiVo. The System Information screen is located in the "Messages and Setup" menu. Once in the System Information screen, you will see "Variable up to XX HD or YY SD hours" (you may have to scroll down the page using the "channel down" button). This message gives you the maximum capacity of your unit, after the upgrade.

NOTE: If after installation of your new hard drive certain channels are not available, you will want to call your cable company and verify that the Host ID and Data ID that they have matches the TiVo's CableCARD settings screen.

We thank you very much for your purchase and hope that you enjoy your newly-enhanced TiVo. Please <u>email us</u> with any comments, suggestions or complaints. If you found the upgrade easy to install (or even if you found it more difficult than you expected), we'd love to know. If you found our service to be excellent (or awful), we want to know that too. We're always looking to improve our products and services...the more we hear from you, the better. Thanks very much!

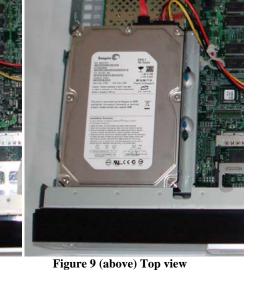